# PENGUJIAN PERANGKAT LUNAK (DPH2C2)

**PROGRAM STUDI D3 MANAJEMEN INFORMATIKA – UNIVERSITAS TELKOM SEMESTER GENAP TAHUN AKADEMIK 2016-2017**

PERTEMUAN 7

MATERI : BASIS PATH WORKSHEET

Hanya digunakan di lingkungan Program Studi D3 Manajemen Informatika – Fakultas Ilmu Terapan – Universitas Telkom

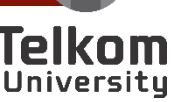

# Basis Path Worksheet

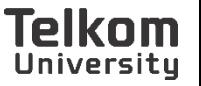

# Kajian 2

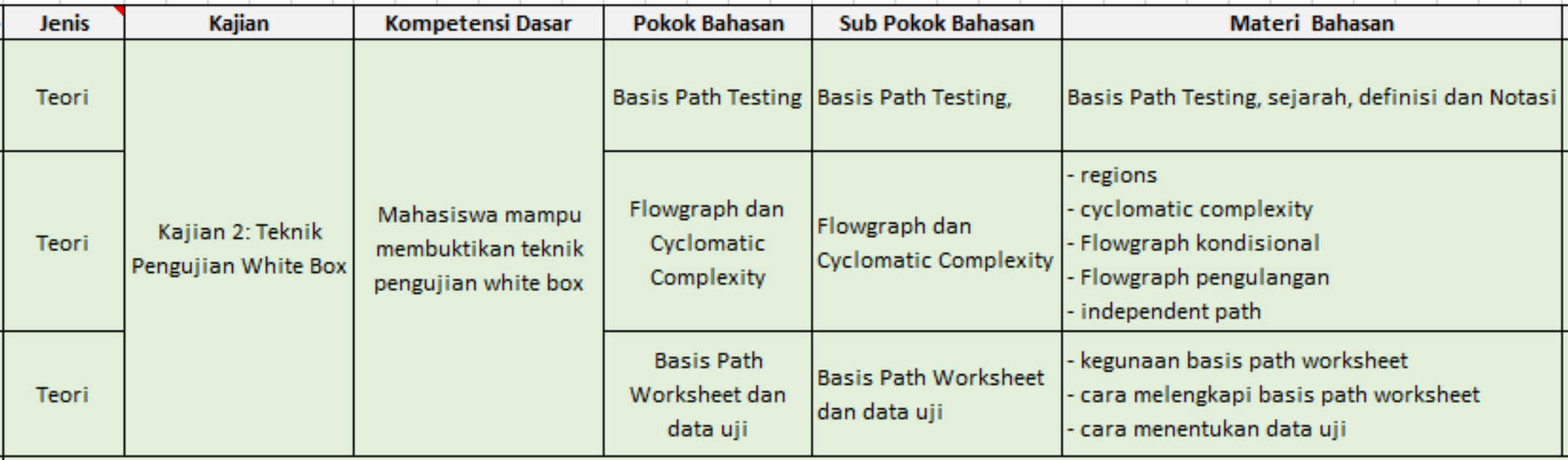

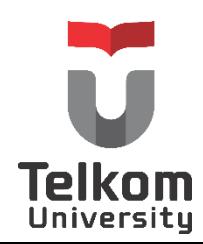

## Kasus uji

- Langkah terakhir dalam melakukan pengujian menggunakan metoda basis path *testing* adalah menyiapkan kasus-kasus uji untuk mengeksekusi semua alur logika yang telah dibuat pada langkah sebelumnya.
- Kasus uji yang dimaksud disini adalah dengan cara memberikan nilai pada *variable* yang terlibat. Nilai yang dimasukkan haruslah nilai yang mungkin muncul dan sesuai dengan tipe data yang telah didefinisikan.
- *Test* case dibuat dalam bentuk tabel yang tujuannya untuk mempermudah eksekusi setiap basis path, karena nilai-nilai yang dimasukkan dan yang dihasilkan akan lebih mudah diamati. Tabel ini diberi nama *basis path worksheet*.

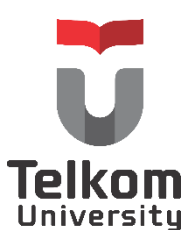

### Kasus uji

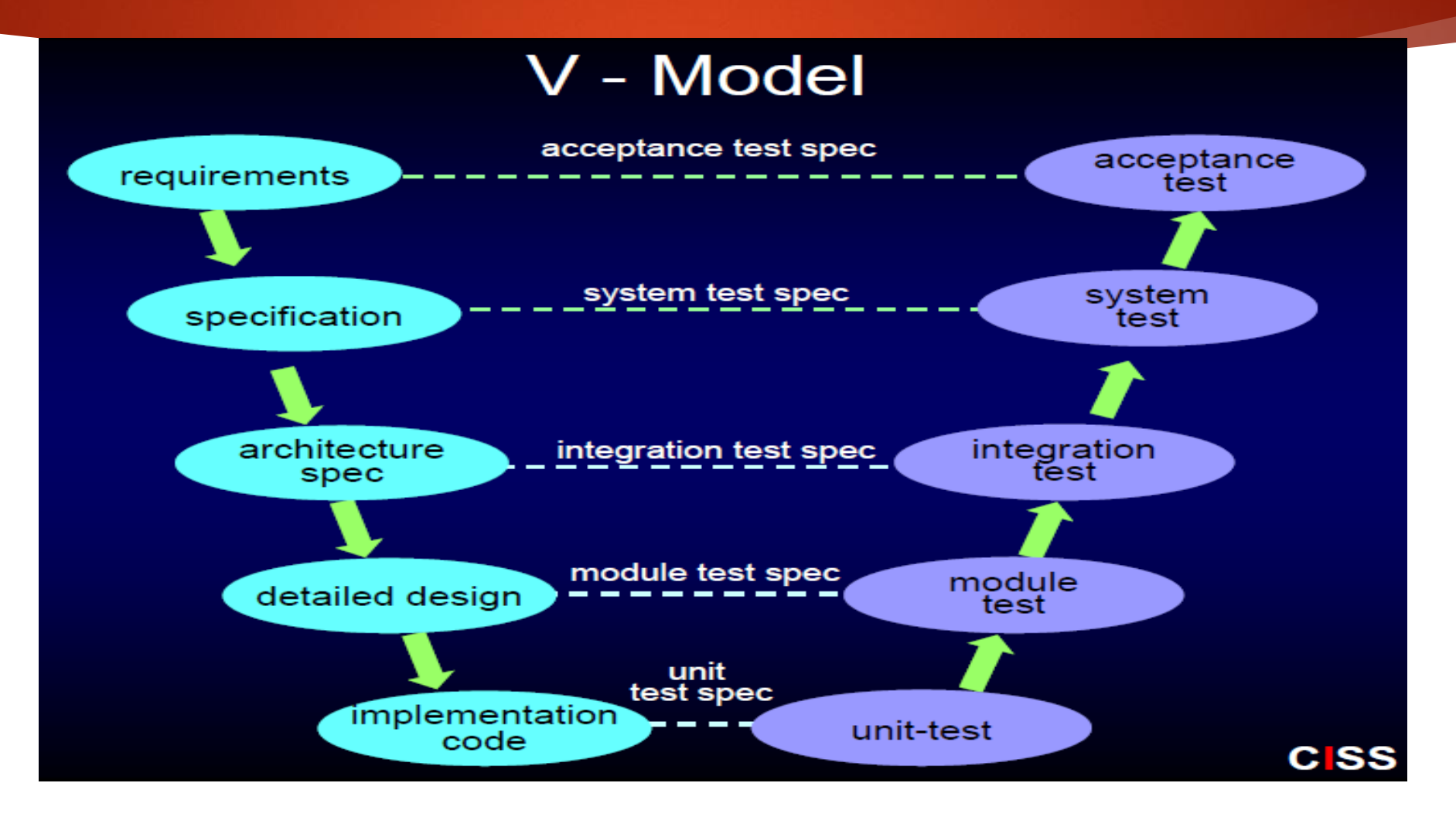

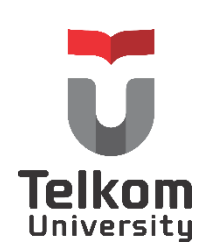

### Basis Path WORKSHEET

- Langkah-langkah dalam menyiapkan *basis path worksheet* adalah sebagai berikut:
	- Kolom pertama diberi nama "Nomor Path" karena akan diisi nomor urut *basis path* yang ditemukan.
	- Kolom kedua dan seterusnya diberi nama sesuai dengan nama *variable* yang terlibat pada program tersebut.
	- Kolom terakhir merupakan kolom untuk menuliskan hasil eksekusi setiap *basis path*. Penamaan kolom ini disesuaikan dengan nama variable yang digunakan untuk menampung hasil akhir.
	- Banyaknya baris sesuai dengan jumlah *basis path*.

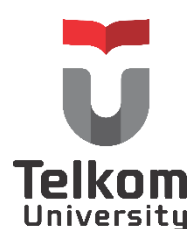

### Basis Path WORKSHEET

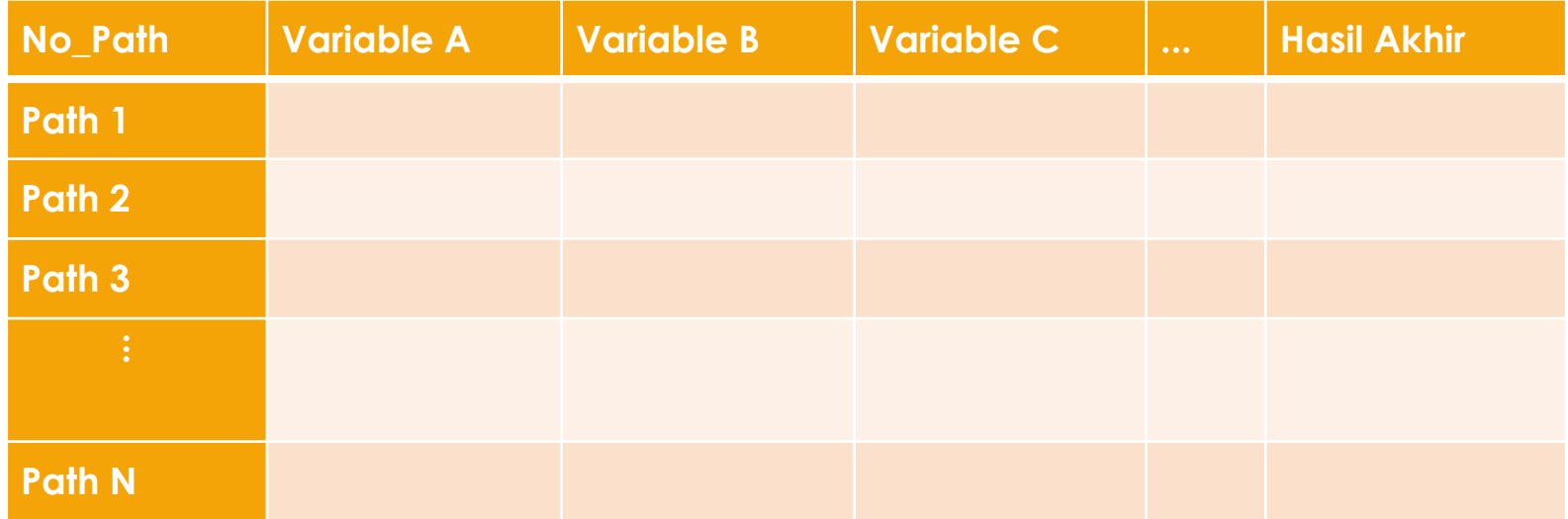

Setelah *basis path worksheet* dipersiapkan, maka langkah berikutnya adalah mengisi *worksheet* tersebut dengan nilai-nilai yang sesuai dengan kondisi setiap *basis path*.

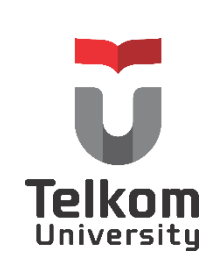

### CONTOH WORKSHEET

#### **Public void tes\_cyclomatic(int a, int b, int c){**

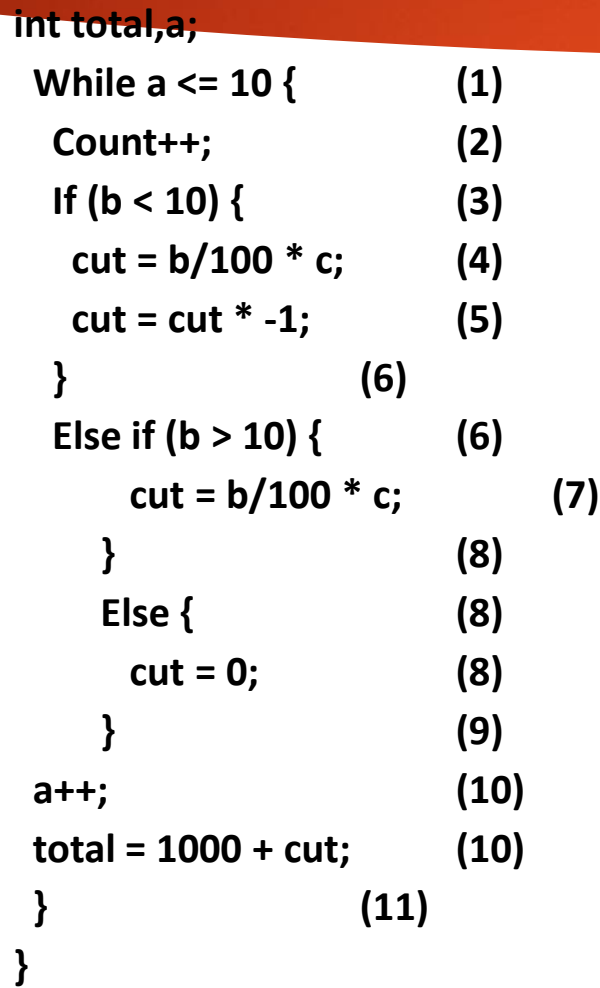

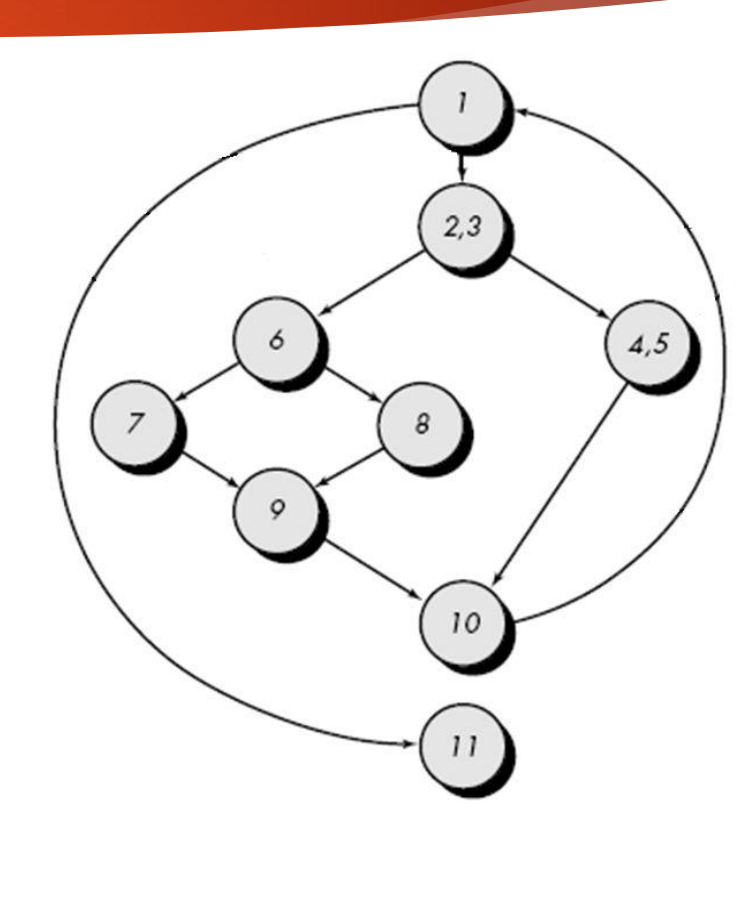

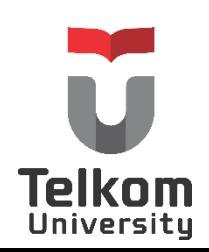

### Contoh worksheet

- Badan program dan *flow graph*, *independent path* yang terbentuk sbb:
	- **Path-1: 1-11**
	- $\blacktriangleright$  Path-2: 1-2-3-4-5-10-1-11
	- $\triangleright$  Path-3: 1-2-3-6-8-9-10-1-11
	- $\blacktriangleright$  Path-4: 1-2-3-6-7-9-10-1-11
- Dari *basis path* yang didapatkan, *basis path worksheet* yang dipersiapkan adalah sebagai berikut:
	- Kolom pertama  $\rightarrow$  "Nomor path"
	- Kolom kedua  $\rightarrow$  a
	- $\triangleright$  Kolom ketiga  $\rightarrow$  b
	- Kolom keempat *c*
	- Kolom kelima  $\rightarrow$  Total
- Setelah diketahui kolom-kolom pada *basis path worksheet*, maka langkah selanjutnya adalah mengisi *worksheet* tersebut dengan nilai yang sesuai dengan alur *basis path* yang telah ditemukan.University

### Contoh worksheet

#### **Contoh eksekusi** *path***-1 : 1-11**

Node 1 berisi *state*ment: while a < 10, supaya alur logika ini langsung menuju ke node 11, maka pengujian a < 10 harus bernlai *false* (salah). Oleh karena itu nilai untuk *variable a* supaya menghasilkan *false* adalah angka di atas 10 (11, 12, 100, 1000,…), nilai ini kemudian dituliskan dalam *worksheet*. Tujuannya adalah untuk memastikan bahwa alur logika tersebut memang langsung menuju ke node 11.

#### **Contoh eksekusi** *path***-2: 1-2-3-4-5-10-1-11**

- Pada *path* ini, supaya dari *node*-1 dapat menuju ke *node*-2, maka nilai *variable a* harus dapat menghasilkan nilai *true* pada pengujian a < 10, yakni nilai di bawah 10 (0, 1, 2, 3, …, 9), nilai ini kemudian dituliskan dalam *worksheet*. *Node*-2 hanya berisi *statement* yang bukan merupakan pengujian kondisi, oleh karena itu dapat langsung diteruskan ke *node*-3.
- Pada *node*-3 terdapat *statement* If (b < 10), supaya dari *node*-3 ini menuju ke *node*-4, maka nilai *variable b* harus dapat menghasilkan nilai *true* untuk pengujian b<10. Nilai *variable b* yang digunakan adalah bilangan kurang dari 10 (0, 1, 2, 3, …, 9), nilai ini juga kemudian dituliskan dalam *worksheet*.
- Pada *node*-4 terdapat *statement* untuk menghitung nilai *variable* cut, setelah dilakukan penghitungan, maka langsung dilanjutkan menuju ke *node*-5 yang juga berisi *statement* penghitungan nilai *variable* cut.
- Setelah *node*-5 selesai dieksekusi, maka nilai yang dihasilkan pada *variable* cut dituliskan pada *worksheet*. *Node*-5 merupakan *statement* terakhir yang berada pada kolom then dari *statement* if, oleh karena itu *node* berikutnya yang akan dituju adalah *node*-10.
- Pada *node*-10 berisi *statement* yang berfungsi untuk menambah nilai *variable a* dengan angka 1, dan *statement* untuk menghitung nilai *variable* total. Hasil dari penghitungan *variable* total dituliskan ke dalam *worksheet*.

University

## Contoh worksheet

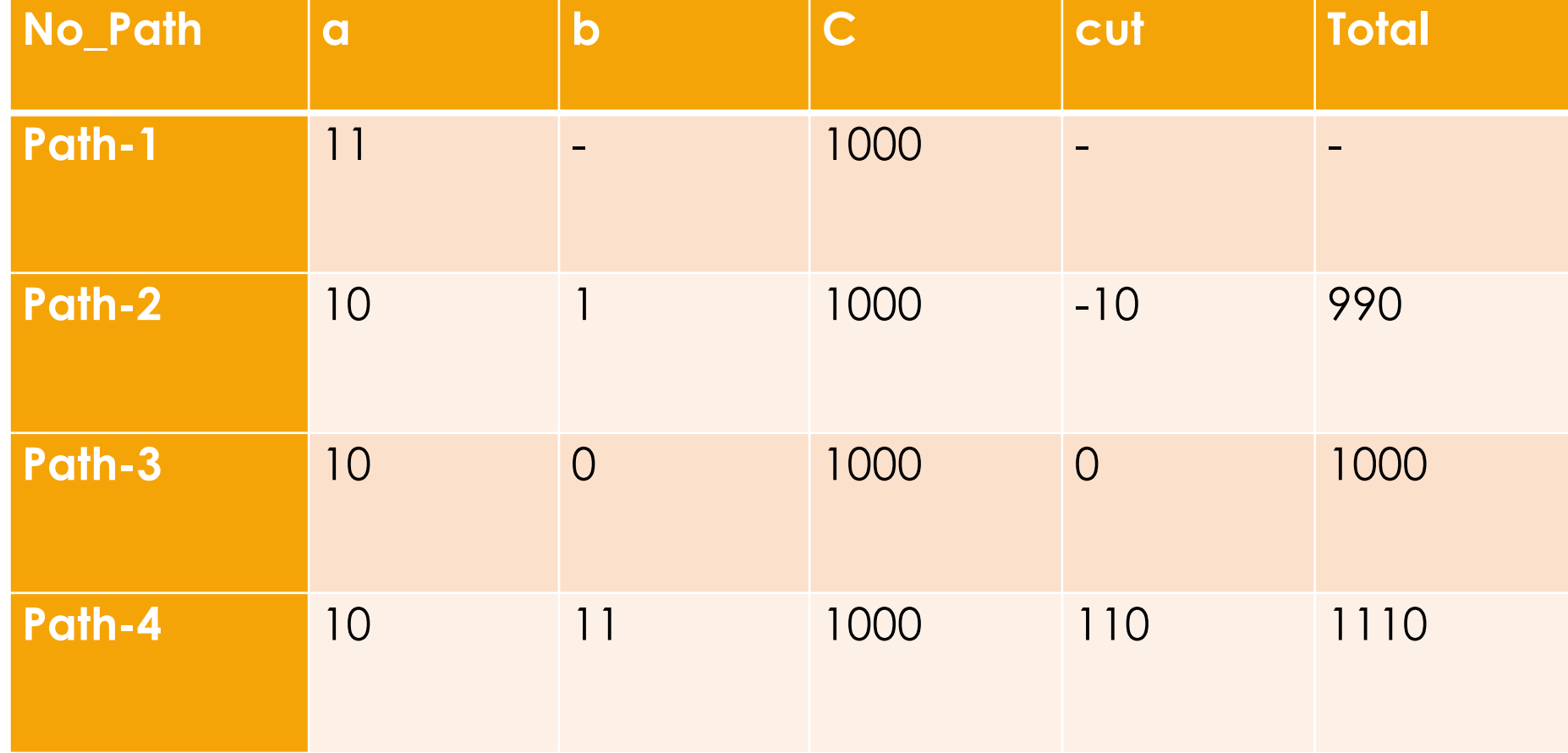

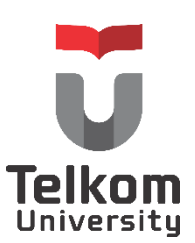

### LATIHAN WORKSHEET

```
i = 1; (1)
total.input = total.valid = 0; (1)
sum = 0; (1)
DO WHILE value[i] <> -999 AND total.input < 100 (2)
    increment total.input by 1; (3)
         IF value[i] >= minimum and value[i] <= maximum (4)
              THEN increment total.valid by 1; (5)
                   sum = sum + value[i] (5)
              ELSE skip (6)
         ENDIF (7)
         increment I by 1; (7)
ENDDO (8)
IF total.valid > 0 (9)
    THEN average = sum / total.valid; (10)
     ELSE average = -999; (11)
ENDIF (12)
END average (12)
```
- **1. Tentukan independent path-nya**
- **2. Tentukan variable-variable yang akan digunakan dalam basis path worksheet.**
- **3. Tuangkan variable-variable yang telah ditentukan dalam basis path worksheet, berikut dengan nilai dari variable tersebut.**

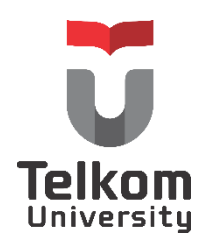